# Iriver

# **Astell&Kern**

**INSTRUCTION BOOK Benutzerhandbuch**

# Inhalt

# **Erste Schritte \_01**

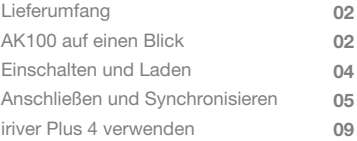

# **Grundlagen \_02**

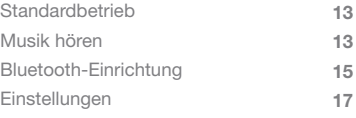

## **Fehlersuche und sonstige Ressourcen \_03**

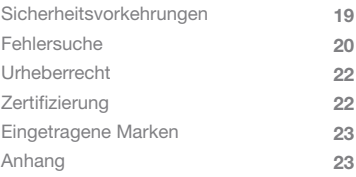

AK100 auf einen Blick

Lieferumfang

Zur Verbesserung der Leistung oder Qualität des Produkts können Komponenten ohne vorherige Ankündigung geändert werden.

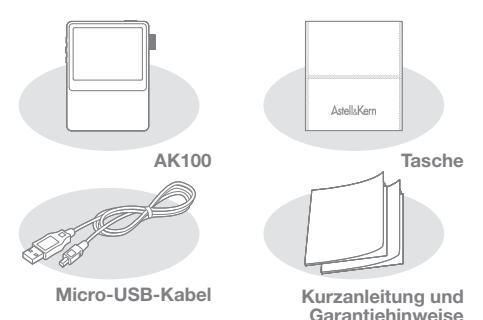

**Tasche:** Schützen Sie das AK100 mit der Tasche vor Kratzern. **Micro-USB-Kabel:** Stecken Sie das Micro-USB-Kabel in einen PC ein, um das AK100 zu laden.

**Kurzanleitung:** Kurze Anleitung zur Verwendung des AK100. **Garantiehinweise:** Bewahren Sie die Garantie des AK100 an einem sicheren Ort auf, für den Fall, dass das Gerät gewartet werden muss.

**Handbuch:** Lesen Sie das als PDF-Datei im AK100 gespeicherte Handbuch, bevor Sie das Gerät verwenden.

Das Aussehen des Produkts sowie Aufdrucke und Eingravierungen können sich je nach Modell unterscheiden.

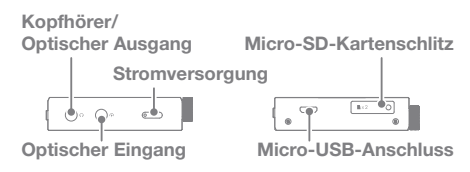

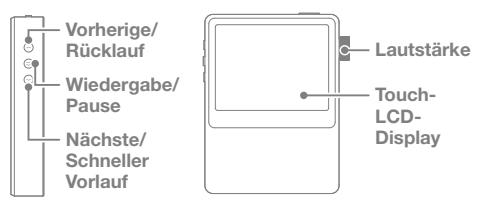

#### **Kopfhörer/Optischer Ausgang:**

Stecken Sie die Kopfhörer ein, um Musik über die Kopfhörerbuchse wiederzugeben.

Über ein optisches Kabel können Sie auf dem Gerät gespeicherte Musik auf einem externen Gerät mit SPDIF -IN-Anschluss (optischer Audioanschluss) wiedergeben. **Ein/Aus-Taste:** Drücken Sie kurz, um das LCD-Display ein- und auszuschalten.

Drücken Sie lang, um das Gerät ein- und auszuschalten. **Optischer Eingang:** Über ein optisches Kabel können Sie auf einem externen Gerät mit SPDIF-OUT-Anschluss (optischer Audioanschluss) gespeicherte Musik auf dem Gerät wiedergeben.

**Micro-SD-Kartenschlitz:** Stecken Sie eine Micro-SD-Karte in das Gerät ein, um auf die darauf gespeicherten Dateien zuzugreifen.

**Micro-USB-Anschluss:** Schließen Sie das AK100 am Computer an, um es beispielsweise zu laden.

**Vorherige/Rücklauf:** Drücken Sie einmal, um den vorherigen Titel wiederzugeben.

Halten Sie die Taste gedrückt, um den Rücklauf zu starten. **Wiedergabe/Pause:** Drücken Sie einmal, um die Wiedergabe zu starten bzw. zu unterbrechen.

Halten Sie die Taste gedrückt, um den

Wiedergabebildschirm zu öffnen.

**Nächste/Schneller Vorlauf:** Drücken Sie einmal, um den nächsten Titel wiederzugeben.

Halten Sie die Taste gedrückt, um den schnellen Vorlauf zu starten. **Lautstärke:** Drehen Sie das Rad, um die Lautstärke einzustellen. **Touch-LCD-Display:** Öffnen und berühren Sie den Bildschirm, um zu starten.

# Einschalten Ein-/Ausschalten

- Und Laden 1. Halten Sie die Ein/Aus-Taste [Col] gedrückt, um das Gerät einzuschalten.
	- 2. Halten Sie im Bereitschaftsmodus die Ein/Aus-Taste [ $\Box$ ] gedrückt, um das Gerät auszuschalten.

**Dieses Gerät verfügt über eine automatische Energiespar-**T **funktion, um den Akku zu schonen ndern. Wird innerhalb der vorgegebenen Zeit [Einstellungen - Energieeinstellungen - automatisch ausschalten] keine Taste betätigt, wird das Gerät automatisch ausgeschaltet (siehe Seite 18).**

#### **Bildschirm ein-/ausschalten**

- 1. Halten Sie im Bereitschaftsmodus die Ein/Aus-Taste [ $\Box$ ] gedrückt, um das Gerät auszuschalten.
- 2. Drücken Sie einmal kurz die Ein/Aus-Taste [ $\textcircled{\small{--}}$ ]. um den Bildschirm einzuschalten.
	- **Dieses Gerät verfügt über eine automatische Funktion zum Ausschalten des Bildschirms, um die übermäßige Entladung des Akkus zu verhindern. Gemäß der Einstellung unter [Einstellungen - Energieeinstellungen - Bildschirm ausschalten] wird der Bildschirm automatisch ausgeschaltet, wenn innerhalb der vorgegebenen Zeit keine Taste betätigt wird (siehe Seite 18).**

#### **Rücksetzfunktion verwenden**

- 1. Falls die Wiedergabe unerwartet angehalten wird und die Tasten nicht mehr reagieren, drücken Sie 7 Sekunden lang gleichzeitig die Vorherige/Rücklauf-Taste [ ( ] und die Ein/Aus-Taste [ ], um das Gerät zurückzusetzen.
	- **Durch Verwenden der Rücksetzfunktion werden die aktuelle** т **Zeit und die Speicherdaten nicht gelöscht. Verwenden Sie die Rücksetzfunktion nicht während des Betriebs, da der Speicher dadurch schwer beschädigt werden kann.**

#### **Laden**

- 1. Schalten Sie Ihren PC oder Mac ein.
- 2. Verbinden Sie das AK100 über das Micro-USB-Kabel mit dem Computer, um den eingebauten Akku automatisch zu laden.

**Um den sicheren Betrieb zu gewährleisten, dürfen Sie nur**  υ **das zum Lieferumfang des Geräts gehörende Micro-USB-Kabel verwenden. Stellen Sie sicher, dass es an einem High-Power USB 2.0-Anschluss angeschlossen ist. Ein Low-Power USB-Anschluss (einige Tastaturen, USB-Hubs ohne eigene Stromversorgung usw.) kann das normale Laden verhindern. Wenn der Computer in den Bereitschaftsmodus wechselt, kann das Gerät nicht mehr geladen werden. Ein vollständiger Ladevorgang dauert etwa 5 Stunden und 30 Minuten (vollständig entladen, Gerät ausgeschaltet). Laden Sie das Gerät, wenn es ausgeschaltet ist. Wird es während des normalen Betriebs geladen, wird möglicherweise der Abschluss des Ladevorgangs nicht angezeigt. Wird das Gerät während des Ladevorgangs benutzt, kann für das vollständige Laden mehr Zeit erforderlich sein, oder der Akku wird nicht vollständig geladen. Laden und lagern Sie das Gerät bei Raumtemperatur. Durch übermäßige Wärme oder Kälte kann der Ladevor-gang nachteilig beeinträchtigt werden. Die Akkuleistung kann durch Alterung und die Anzahl der Ladevorgänge verringert werden.**

# Anschließen **Kopfhörer anschließen**

#### 1. Schließen Sie die Kopfhörer an die Kopfhörerbuchse des AK100 an.

#### **An einem Computer anschließen**

- 1. Schalten Sie das AK100 und Ihren Computer (PC oder MAC) ein.
- 2. Verbinden Sie das AK100 über das Micro-USB-Kabel mit dem Computer. Das Anschlussmodus- Auswahlfenster wird auf dem Bildschirm angezeigt.
	- Laden und Wiedergeben: Das AK100 kann während des Ladens normal benutzt werden.

# und Synchronisieren

 - Wechselplatte anschließen: Bei bestehender Verbindung mit einem Computer können Daten übertragen werden.

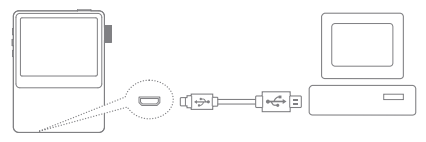

**Verbinden Sie den Computer und das AK100, wenn keine**  T **Funktionen mehr ausgeführt werden. Um den sicheren Betrieb zu gewährleisten, dürfen Sie nur das zum Lieferumfang des AK100 gehörende Micro-USB-Kabel verwenden. Verbinden Sie den Computer und das Micro-USB-Kabel erst, wenn das AK100 keine Funktion mehr ausführt. Stellen Sie sicher, dass das AK100 an einem High-Power USB 2.0-Anschluss angeschlossen ist. Durch den Anschluss an eine Tastatur oder einen USB-Hub ohne eigene Stromversorgung kann der normale Betrieb verhindert werden. Nur das FAT32-Dateisystem wird unterstützt. Formatieren Sie das AK100 entsprechend.**

#### **Vom Computer trennen**

- 1. Klicken Sie auf das Symbol in der Taskleiste oder auf dem Desktop des Computers, um das AK100 sicher zu trennen.
- 2. Klicken Sie auf [OK], um sicherzustellen, dass das AK100 sicher entfernt werden kann.
	- **Je nach Betriebssystem kann das Symbol in der Taskleiste**  []] **verborgen sein. Klicken Sie beispielsweise bei Windows XP auf das Erweiterungssymbol, um es auf dem Bildschirm anzuzeigen. Wenn Anwendungen wie Windows Explorer oder Windows Media Player geöffnet sind, kann das Gerät möglicher-weise nicht sicher getrennt werden. Entfernen Sie das AK100 erst, nachdem Sie alle Anwendungen beendet haben. Andernfalls können gespeicherte Daten verloren gehen.**

#### **Dateien und Ordner in das AK100 kopieren**

1. Um eine Datei oder einen Ordner vom Computer zu kopieren, wählen Sie die Datei bzw. den Ordner aus und kopieren sie bzw. ihn per Drag & Drop zum AK 100.

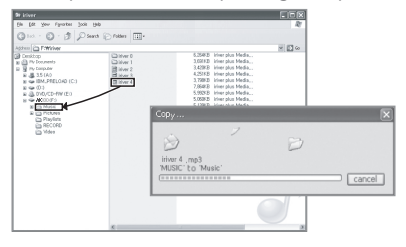

**Schließen Sie das Micro-USB-Kabel ordnungsgemäß an. Gehen Sie beim Kopieren oder Verschieben von Dateien vorsichtig vor. Wird der Computer oder das Gerät ausgeschaltet oder das Micro-USB-Kabel abgezogen, während die Datei bzw. der Ordner kopiert oder verschoben wird, können Daten verloren gehen oder schwer beschädigt werden. Die Übertragungsgeschwindigkeit ist vom Computer und von der Betriebssystemumgebung abhängig. Speichern Sie Mediendateien mit iriver plus 4. Wenn die Dateien durch Kopieren auf der Wechselplatte gespeichert wurden, muss die Datenbank im Menü "Einstellungen" regeneriert werden [Einstellungen -> Erweitert -> Autom. Datenbank-Scan] (siehe Seite 18).**

#### **Dateien und Ordner im AK100 löschen**

- 1. Wählen Sie die zu löschende Datei bzw. den zu löschenden Ordner aus, klicken Sie mit der rechten Maustaste, und wählen Sie [Löschen] aus.
- 2. Klicken Sie im Fenster [Löschen von Datei/Ordner überprüfen] auf [Ja], um die ausgewählte Datei bzw. den ausgewählten Ordner zu löschen.

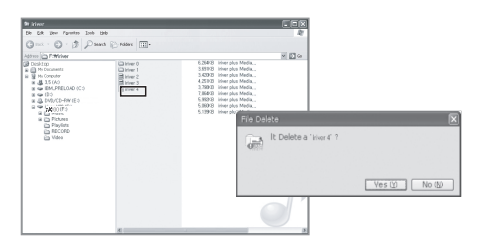

#### **Micro-SD-Karte einstecken/entnehmen**

- 1. Schieben Sie die Micro-SD-Karte, wie in der nachstehenden Abbildung gezeigt, vorsichtig in den Kartenschlitz des ausgeschalteten Geräts ein.
- 2. Drücken Sie leicht gegen die Micro-SD-Karte, um sie zu entnehmen.

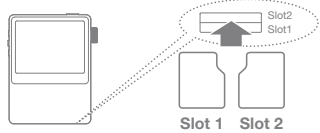

**Empfohlene SD-Karten**

Marke: SanDisk, Transcend

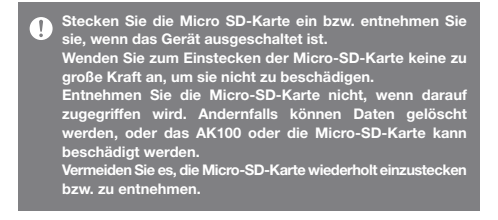

**Durch den unsachgemäßen Umgang mit der Micro-SD-Karte kann das AK100 oder die Karte selbst beschädigt werden. Bei Verwendung einer nicht zugelassenen Micro-SD-Karte können am AK100 Fehlfunktionen auftreten. Die Übertragungsgeschwindigkeit der Micro-SD-Karte ist vom PC-Status abhängig.**

**Durch Formatieren der Micro-SD-Karten werden alle Daten gelöscht. Führen Sie eine Datensicherung durch, bevor Sie die Karte formatieren.**

**Formatieren Sie die Micro-SD-Karte im FAT-Format.**

**Formatieren Sie Micro-SD-Karten, die nicht erkannt werden oder die das AK100 beschädigen bzw. selbst beschädigt werden können.**

**Die Micro-SD-Karte ist nicht im Lieferumfang enthalten und muss separat gekauft werden.**

**Das AK100 unterstützt Micro-SD-Karten mit bis zu 32 GB.**

#### **Optischen Ausgang anschließen**

1. Verbinden Sie ein externes Gerät mit SPDIF-IN- Anschluss über das optische Kabel mit dem AK100, um Musik über das externe Gerät wiederzugeben.

#### **Optischen Eingang anschließen**

1. Schließen Sie ein externes Gerät mit SPDIF-IN- Anschluss über das optische Kabel an, um Musik über das AK100 wiederzugeben.

**Unterstützte Abtastrate für den optischen Eingang: 44,1-192 kHz außer 176,4 kHz**

# iriver plus 4 installieren

iriver plus 4 ist eine integrierte Software, mit der mehrere Multimediadateien verwaltet werden können. Mit iriver plus4 können Sie Dateien im AK100 speichern oder die Software automatisch aktualisieren.

#### **Installation**

- 1. Führen Sie das im Gerät gespeicherte iriver plus 4- Installationsprogramm aus. Das Dialogfeld mit den Anweisungen zur Installation des Programms wird angezeigt.
- 2. Gehen Sie zum Installieren von iriver plus 4 gemäß den Anweisungen vor.

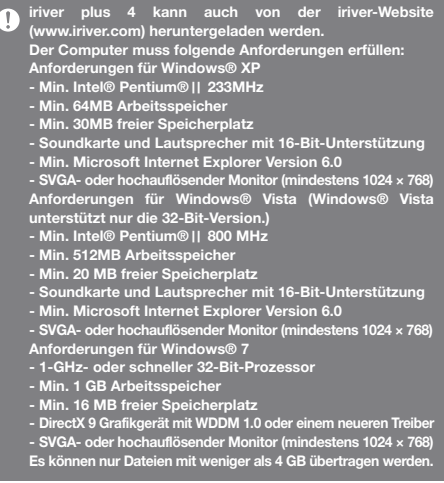

#### **Medien zur Datenbank hinzufügen**

- 1. Befolgen Sie den Medien-Assistenten, wenn Sie iriver plus 4 zum ersten Mal ausführen.
- 2. Befolgen Sie die Anweisungen auf dem Bildschirm, um Mediendateien wie Musik-, Video-, Foto- und Textdateien vom Computer zur Datenbank hinzuzufügen.

### **Medien von CD extrahieren**

- 1. Legen Sie eine Musik-CD in das CD-Laufwerk ein, und starten Sie iriver plus 4.
- 2. Aktivieren Sie auf der Registerkarte [CD] von iriver plus 4 das Kontrollkästchen für die zu extrahierende Musik, und wählen Sie [CD-Ripping] unten im Fenster aus.
- 3. Wählen Sie nach Abschluss der Extraktion [Alle Musiktitel] aus, um zu prüfen, ob die extrahierte Musik zur Datenbank hinzugefügt wurde.

## **Medien zum Gerät senden**

- 1. Verbinden Sie das AK100 über das Micro-USB-Kabel mit dem USB-Anschluss des Computers, und starten Sie iriver plus 4.
- 2. Aktivieren Sie das Kontrollkästchen der Datei für die Übertragung vom Computer zum AK100. Klicken Sie anschließend auf die Schaltfläche [Senden], oder ziehen Sie die Datei auf das Gerätesymbol oder in das AK100-Fenster unten auf dem Bildschirm. Überprüfen Sie auf der Registerkarte [Dateiübertragung] den Fortschritt der Dateiübertragung.
- 3. Überprüfen Sie nach Abschluss der Übertragung, ob die ausgewählten Musiktitel zur Datenbank des AK100 hinzugefügt wurden.

**Ist das Gerät mit dem Computer verbunden, wird nur Schlitz 1 erkannt.**

## **Datenträger initialisieren**

- 1. Verbinden Sie das AK100 über das Micro-USB-Kabel mit dem USB-Anschluss des Computers, und starten Sie iriver plus 4.
- 2. Wählen Sie [Gerät Datenträger initialisieren] aus. Klicken Sie auf [Start], wenn Sie im angezeigten Fenster gefragt werden, ob Sie fortfahren möchten.
- 3. Nach Abschluss der Initialisierung wird ein Fenster mit einer entsprechenden Meldung geöffnet, und der Computer wird getrennt.

**Vom AK100 gelöschte Dateien können nicht wiederhergestellt werden. Sichern Sie alle Dateien, bevor Sie den Datenträger initialisieren.**

#### **Firmware aktualisieren**

- 1. Verbinden Sie das AK100 über das Micro-USB-Kabel mit dem USB-Anschluss eines Computers mit einer Internetverbindung, und starten Sie iriver plus 4.
- 2. Wählen Sie [Gerät Firmware aktualisieren] aus, und aktualisieren Sie die Software gemäß dem Informationsfenster.
	- **Wenn der Akku fast leer ist, wird die Software möglicher-**Ŧ **weise nicht aktualisiert.**
		- **Trennen Sie das AK100 nicht vom Computer, während die Software-Aktualisierungsdatei heruntergeladen wird. Ziehen Sie das Micro-USB-Kabel nach dem Download ab. Nachdem die Software des AK100 aktualisiert wurde, wird die neueste Version im Informationsfenster angezeigt. Wenn die Software aktualisiert werden muss, während das AK100 am Computer angeschlossen ist, wird das Informationsfenster automatisch geöffnet.**

#### Standardbetrieb **Touch-LCD-Anzeige verwenden** 1. Das AK100 besitzt einen LCD-Touchscreen, der

 durch Berühren bedient wird. Berühren Sie das gewünschte Symbol auf dem Bildschirm, um das zugehörige Programm auszuführen.

#### **In der Liste nach oben/unten gehen**

1. Ändern Sie die Reihenfolge der Liste durch Ziehen des Listenbildschirms labwärts → aufwärts]/  $[aufwärts \rightarrow abwärts]$ .

**Durch einen scharfen Gegenstand oder durch Anwenden übermäßiger Kraft kann der Bildschirm schwer beschädigt werden.**

# Musik hören

## **Musik auswählen**

- 1. Berühren Sie den Bildschirm, um das Funktionsfenster zu öffnen.
- 2. Berühren Sie das Symbol [  $\equiv$  ] unten links auf dem Bildschirm, um die Titelliste anzuzeigen.
- 3. Berühren Sie den gewünschten Titel in der Liste.
	- **In [Ordner] können Sie Musik nach Ordnern suchen.** Ð **Kontinuierliche Wiedergabezeit: etwa 16 Stunden (MUSIK: FLAC, 16 Bit, 44 kHz, Lautstärke 37, EQ aus, LCD aus) Unterstützte Dateiformate: FLAC, WAV, WMA, MP3, OGG, APE FLAC, WAV [8-192 kHz(8/16/24 Bit), MP3 (8-320 kbit/s), WMA (8-320 kbit/s), APE (unterstützte Komprimierung: Normal, Schnell, Hoch) Mit iriver plus 4 können Sie die Wiedergabeliste verwalten.**

#### **Musik hören**

- Drehen Sie das [Lautstärkerad], um die Lautstärke einzustellen.
- Berühren Sie [  $\blacksquare$ ], um die Wiedergabe zu unterbrechen. und [ ▶ ], um sie fortzusetzen.
	- + Drücken Sie die Taste [ | ) 1 am AK100, um die Wiedergabe zu unterbrechen/fortzusetzen.
- Berühren Sie [ / ] während der Wiedergabe, um den vorherigen/nächsten Titel wiederzugeben.
	- + Drücken Sie alternativ die Taste [ / ] am AK100, um den vorherigen/nächsten Titel wiederzugeben.
- Berühren und halten Sie die Taste [  $||\blacktriangleleft|$  /  $||\blacktriangleright||$  während der Wiedergabe, um den Rücklauf bzw. den schnellen Vorlauf zu aktivieren.
	- + Drücken Sie alternativ die Taste [ ( / ) ] am AK100. um den Rücklauf bzw. den schnellen Vorlauf zu aktivieren.
- Die Statusleiste kann während der Wiedergabe an die gewünschte Stelle verschoben werden.
- Um Songtexte anzuzeigen, berühren Sie [LYRIC] (SONGTEXT) während der Wiedergabe, und [CONTROL] (STEUERUNG), um sie wieder auszublenden.

#### **Musikwiedergabe-Bildschirm**

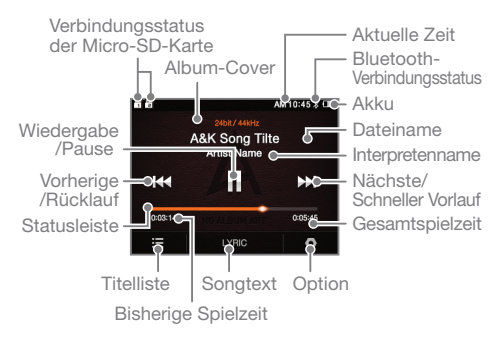

#### **Musikoption**

- 1. Berühren Sie [  $\bigcirc$  ] auf dem Wartebildschirm oder während der Wiedergabe, um die Liste der Optionen anzuzeigen.
- 2. Wählen Sie das gewünschte Menü aus, und nehmen Sie Ihre Einstellungen vor.
- 3. Berühren Sie [ $\leftarrow$ ]. um zum vorherigen Bildschirm zurückzukehren, oder [ ], um den Musikwiedergabebildschirm zu öffnen.
	- Juli Equalizer: Richten Sie den Equalizer gemäß Ihren Wünschen ein.
		- + Richten Sie den Equalizer durch Anpassen des Verstärkungspegels ein.
	- $+$  Wiedergabeliste: Fügt den derzeit wiedergegebenen Titel zur Wiedergabeliste hinzu.
		- + Berühren Sie  $[$  ( $\widehat{+}$ )], um den Titel zu einer Wiedergabeliste hinzuzufügen.
	- Musikinformationen: Sie können Informationen zum derzeit wiedergegebenen Titel anzeigen.
	- $\Box$  Wiederholungsmodus Wechselt in den Wiederholungsmodus.
		- + : Wiederholen Gibt die gesamte Liste der derzeit wiedergegebenen Titel erneut wieder.
- + <del>⊊</del> : Wiederholen Gibt den derzeit wiedergegebenen Titel erneut wieder.
	- +  $\Box$  : Freigeben Beendet den Wiederholungsmodus.
	- $\rightarrow$  Wiedergabemodus Wechselt in den Wiedergabemodus.
		- +  $\rightarrow$  : Gibt die gespeicherten Titel in Reihenfolge wieder.
		- +  $\overrightarrow{C}$ : Gibt die gespeicherten Titel in zufälliger Reihenfolge wieder.

# Bluetooth verwenden

Mit Bluetooth-kompatiblen Geräten können Sie Ihre Musik per Funkverbindung genießen.

#### **Bluetooth anschließen**

- 1. Berühren Sie [ $\equiv$ ] auf dem Startbildschirm, und wählen Sie [Einstellungen - Bluetooth einrichten] aus.
- 2. Stellen Sie Bluetooth auf [EIN] ein, um die Liste der Bluetooth-kompatiblen Geräte anzuzeigen.
- 3. Wählen Sie das Gerät aus, das über Bluetooth angeschlossen werden soll.
- 4. Schalten Sie das Gerät ein, um Ihre Musik per Funkverbindung zu genießen.

#### **Anrufe bei bestehender Bluetooth-Verbindung tätigen und entgegennehmen**

**Anruf entgegennehmen:** Nachdem die Informationen angezeigt wurden, wird bei Entgegennahme eines Anrufs automatisch die Verbindung getrennt. **Anruf tätigen:** Wenn ein Anruf getätigt wird, wird automatisch die Verbindung getrennt.

#### **Bluetooth trennen**

1. Berühren Sie das angeschlossene Gerät, um es zu trennen.

#### **Bluetooth löschen**

- 1. Wählen Sie "Bluetooth" aus der Bluetooth-Liste aus, und ziehen Sie es nach links, um die Menüliste zu öffnen.
- 2. Berühren Sie [- ], um Bluetooth aus der Liste zu löschen, und berühren Sie [ $\times$ ], um die Menüliste auszublenden.

#### **Bluetooth-Spezifikationen** η

#### **- Profil: HFP, A2DP**

**- Durch Musikdateien hoher Qualität kann die Geschwindigkeit der Geräte verringert werden (Empfehlung: 48 kHz oder weniger). -EQ wird nicht unterstützt.**

**Schalten Sie das AK100 bei bestehender Bluetooth-Verbindung nicht aus.**

**Treten bei der Bluetooth-Verbindung Störungen auf, schalten Sie das Bluetooth-Gerät aus und wieder ein.**

**Da für Bluetooth-Geräte unterschiedliche Registrierungsmethoden verwendet werden, müssen Sie die Betriebsanleitung des betreffenden Geräts lesen, bevor Sie die Verbindung zum AK100 herstellen. Wenn das AK100 mit einem Bluetooth-Gerät verbunden wird, darf der Abstand nicht mehr als 30 cm betragen.**

**Bei größerem Abstand zwischen dem AK100 und dem Bluetooth-Gerät verschlechtert sich die Klangqualität. Beträgt der Abstand mehr als 2,7 m, werden die Geräte getrennt. (Je nach Nutzungsumgebung und Bluetooth-Gerätetyp kann der Abstand schwanken.)**

**Bei bestehender Bluetooth-Verbindung können Nebensignale auftreten. Ihre Musik können Sie auch über ein mehrpunktfähiges Audiogerät wiedergeben.**

**Der Anschluss an ein Fahrzeug-Audiosystem wird nicht unterstützt.**

**Je nach Nutzungsumgebung und Ladezustand können in folgenden Situationen Fehlfunktionen oder Störsignale auftreten:**

- **Der Benutzer trägt ein Bluetooth-Headset und hält das AK100 in der Hand, oder er hält das AK100 in einer Hand und ein Mobiltelefon in der anderen.**
- **Ein Teil des Körpers berührt den Funksender/-empfänger des AK100 oder ein Bluetooth-Headset.**
- **Das empfangene Signal wird durch Hindernisse wie Wände, Ecken oder Abtrennungen beeinträchtigt.**
- **Von anderen Geräten, wie etwa medizinischen Geräten, Mikrowellenöfen oder WLAN-Geräten, die dasselbe**
- **Frequenzband nutzen, werden Funkstörungen verursacht. - An sehr störanfälligen Orten, wie etwa in Fahrstühlen**
- **oder Kellerräumen**

Einstellungen Sie können das AK100 ganz nach Ihren Wünschen einrichten. Je nach Softwareversion kann das Einstellungsmenü anders aussehen.

#### **Einrichtung**

- 1. Berühren Sie [ $\equiv$ ] auf dem Startbildschirm, und wählen Sie [Einstellungen] aus.
- 2. Wählen Sie das gewünschte Element aus, und legen Sie die Benutzereinstellungen fest.
- 3. Berühren Sie [  $\leftarrow$  ], um zum vorherigen Bildschirm zurückzukehren, oder [  $\blacksquare$  ], um den Musikwiedergabebildschirm zu öffnen.

#### **Datum und Uhrzeit**

- Stellen Sie das aktuelle Datum und die aktuelle Uhrzeit ein.

#### **Sprachen**

- Wählen Sie die bevorzugte Sprache aus

#### **Anzeige**

- Passen Sie die Bildschirmhelligkeit an.

#### **Stromversorgung**

- Automatische Abschaltung: Wenn das AK100 innerhalb einer bestimmten Zeit nicht bedient wird, wird es automatisch ausgeschaltet.
- Hintergrundbeleuchtung aus: Wenn das Gerät innerhalb einer bestimmten Zeit nicht bedient wird, wird der Bildschirm ausgeschaltet.

#### **Bluetooth**

- Mit einem Bluetooth-kompatiblen Gerät können Sie Ihre Musik per Funkverbindung genießen. (Nähere Informationen zur Einrichtung finden Sie unter [Bluetooth verbinden] auf Seite 15.)

## **Erweitert**

- Systeminformationen: Die Systeminformationen zum AK100 werden angezeigt.
- Autom. Datenbank-Scan: Die Datenbank der Datei wird regeneriert.
- Tutorial: Hier finden Sie das Tutorial zur Benutzung des AK100.
- Bluetooth-Gerätename: Hier können Sie den Namen des Bluetooth-Geräts ändern.
- Einstellungen sperren: Hier können Sie das Gerät sperren und entsperren.
- Alle Einstellungen zurücksetzen: Hier stellen Sie die Standardeinstellungen wieder her.

# Sicherhei-**Für das AK100** tsvorkehrungen

- Wird nicht zwischen verschiedenen Bildschirmen gewechselt, kann es zur permanenten Verfärbung kommen.
- Achten Sie darauf, dass keine Metalle oder brennbare Fremdkörper auf das AK100 gelangen (Münzen, Haarnadeln, Streichhölzer, Feuerzeugflüssigkeit).
- Stellen Sie keine schweren Gegenstände auf das AK100.
- Schalten Sie das AK100 NICHT ein, wenn es nass geworden ist (Getränke, Medikamente, Schweiß). Trocknen Sie das AK100 mit einem weichen Tuch, und bringen Sie es zum nächstgelegenen Astell&Kern -Kundendienstzentrum. (Durch Feuchtigkeit verursachte Probleme werden unabhängig von der Garantiezeit kostenpflichtig behoben und können in manchen Fällen nicht behoben werden.)
- Setzen Sie das Gerät weder Staub noch Feuchtigkeit aus.
- Zerlegen Sie das AK100 nicht, und nehmen Sie keine Reparaturen oder Änderungen daran vor.
- Setzen Sie das Gerät nicht direktem Sonnenlicht oder Temperaturen außerhalb des Bereichs von -5-40 Grad Celsius aus.
- Halten Sie das AK100 von Magneten, Fernsehgeräten, Monitoren und Lautsprechern fern.
- Setzen Sie das AK100 keinen Chemikalien oder Reinigungsmitteln aus, da andernfalls die Oberfläche des Geräts beschädigt werden kann.
- Lassen Sie das AK100 nicht fallen, und setzen Sie es keinen starken Stößen oder Vibrationen aus.
- Drücken Sie nicht mehr als zwei Tasten gleichzeitig.
- Ziehen Sie das Micro-USB-Kabel nicht während der Datenübertragung ab.
- Schließen Sie das Micro-USB-Kabel am USB- Anschluss auf der Rückseite des PCs an. Manche USB-Anschlüsse von PCs können bei der Montage beschädigt werden.
- Schließen Sie in jedem Fall nur Kopfhörer an die Kopfhörerbuchse an.
- Durch defekte Bildschirm-Schutzfolien oder Aufkleber auf dem Bildschirm kann das Bild abgedunkelt werden.

### **Sonstige**

- Verwenden Sie keine Kopfhörer und bedienen Sie das Gerät nicht während des Fahrrad-, Auto- oder Motorradfahrens. Dies ist nicht nur gefährlich, sondern verstößt in manchen Regionen auch gegen das Gesetz.
- Benutzen Sie das AK100 nicht, wenn Sie mit einem Fahrzeug oder zu Fuß unterwegs sind.
- Um Unfälle zu vermeiden, sollten Sie das AK100 nur an einem sicheren Ort benutzen.
- Benutzen Sie das AK100 nicht bei einem Gewitter.
- Stellen Sie die kleinste angenehme Lautstärke ein. Große Lautstärken können über längere Zeit zu Gehörverlust führen.
- Achten Sie darauf, dass sich die Kopfhörer nicht an einem anderen Gegenstand oder zwischen anderen Gegenständen verfangen.
- Achten Sie darauf, dass Sie beim Tragen der Ohrhörer nicht einschlafen.

## Fehlersuche **Gehen Sie bei Problemen mit dem AK100 gemäß den nachstehenden Schritten vor.**

- + Das Gerät kann nicht eingeschaltet werden.
	- Überprüfen Sie den Ladezustand des Akkus. Laden Sie das Gerät über das Micro-USB-Kabel, und versuchen Sie es erneut.
- + Das AK100 wird auch dann nicht geladen, wenn es über das Micro-USB-Kabel mit dem Computer verbunden ist.
	- Prüfen Sie, ob das Micro-USB-Kabel korrekt am Computer angeschlossen ist.
- + Am PC tritt ein Fehler auf, wenn das Micro-USB- Kabel angeschlossen wird.
	- Prüfen Sie, ob das Micro-USB-Kabel korrekt am Computer angeschlossen ist.
- + Nach der Formatierung hat sich die Lautstärke geändert.
	- Die Lautstärke kann sich je nach Betriebssystem auf dem PC geringfügig ändern.
- + Der Bildschirm schaltet sich wiederholt ab.
- Um die Entladung des Akkus während der Dateiwiedergabe zu verringern, wird der Bildschirm nach einer bestimmten Zeit ausgeschaltet. Die Zeit können Sie unter [Einstellungen - Energieeinstellungen - Bildschirm ausschalten] einstellen.
- + Der Bildschirm sieht nicht normal aus.
- Prüfen Sie, ob sich Fremdkörper auf dem Bildschirm befinden.
- + Es erfolgt keine Tonwiedergabe oder es kommt zur statischen Aufladung.
	- Prüfen Sie ob die Lautstärke auf [0] eingestellt ist.
	- Prüfen Sie, ob der Kopfhörerstecker korrekt angeschlossen ist, und entfernen Sie Fremdkörper vom Stecker.
	- Prüfen Sie die Mediendatei auf einwandfreien Zustand.
- + Das AK100 kann nicht am Computer angeschlossen werden.
	- Schließen Sie das AK100 am USB-Anschluss auf der Rückseite des Computers an.

 USB-Anschlüsse können unterschiedliche Ausgangsspannungen haben.

- + Die Datei kann nicht wiedergegeben werden, oder das AK100 ist bei einer bestimmten Datei instabil.
	- Je nach Datei, Qualität oder Beschädigung kann folgendes geschehen:
		- Die Wiedergabe erfolgt möglicherweise nicht reibungslos oder erweist sich als schwierig.
		- Das AK100 funktioniert möglicherweise nicht normal.
		- Es kann anders aussehen als auf dem PC.
		- Es kann Unterschiede bei der Wiedergabegeschwindigkeit und anderen Parametern geben.
		- Es kann Unterschiede bei den Wiedergabespezifikationen geben.
	- Konvertieren Sie die Datei, oder versuchen Sie eine andere Datei.

Urheberrecht Da iriver das Patent, das Markenrecht, das Urheberrecht und weitere geistige Eigentumsrechte an dieser Betriebsanleitung besitzt, darf deren Inhalt ohne die vorherige Genehmigung von iriver in keinem Format und auf keine Weise kopiert oder dupliziert werden. Gegen die unbefugte Verwendung des vollständigen Dokuments oder von Teilen des Dokuments kann gerichtlich vorgegangen werden. Urheberrechtlich geschützte Inhalte wie Software, Tonquellen und Videomaterial unterliegen dem Schutz entsprechender Gesetze, wie etwa dem Urhebergesetz. Der Benutzer übernimmt die volle rechtliche Verantwortung für das nicht genehmigte Kopieren oder Verteilen urheberrechtlich geschützter Inhalte dieses Produkts. Die Namen von Unternehmen, Einrichtungen, Produkten, Personen und Begebenheiten in diesem Handbuch sind fiktional. iriver beabsichtigt nicht, durch diese Betriebsanleitung mit einer dieser Firmen, Einrichtungen, Produkten, Personen oder Begebenheiten in Zusammenhang gebracht zu werden, und eine solche Folgerung darf nicht getroffen werden. Der Benutzer muss das Urhebergesetz befolgen.

©1999-2012 iriver Limited. Alle Rechte vorbehalten.

## Zertifizierung KCC/FCC/CE/TELEC

Gerät der Klasse B (Rundfunk-, Fernseh- und Kommunikationsgeräte für die private Nutzung): Dieses Gerät ist ein EMV-kompatibles Gerät für die private Nutzung (Klasse B). Es kann in allen Regionen benutzt werden.

#### **FCCID: QDMAK100**

**This device complies with Part 15 of the FCC Rules, Operation is subject to the following two conditions: (1) this device may not cause harmful interference, and (2) this device must accept any interference received, including interference that may cause undesired operation.**

Hiermit erklärt iriver limited., dass sich das Gerät Astell& Kern AK100 in Übereinstimmung mit den grundlegenden Anforderungen und den übrigen einschlägigen Bestimmungen der Richtlinie 1999/5/EG befindet.

Die Konformitätserklärung kann unter folgender Adresse gefunden werden: http://www.iriver.com/down/file/Down/ de/2013090201.pdf

# Eingetragene Marken

Windows 2000, Windows XP, Windows Vista, Windows 7 und Windows Media Player sind eingetragene Marken von Microsoft Corp.

Anhang Hersteller, Importeure, Vertreter, Vertreiber und Einzelhändler haften nicht für Schäden, einschließlich Verletzungen und sonstige Schäden, infolge des unsachgemäßen Gebrauchs und Betriebs dieses Geräts von iriver. Die in dieser Betriebsanleitung enthaltenen Informationen basieren auf den aktuellen

Spezifikationen dieses Geräts von iriver. iriver, der Hersteller dieses Geräts, wird in der Zukunft neue Funktionen hinzufügen und weiterhin neue Technologien einsetzen. Spezifikationen können geändert werden, ohne dass der Benutzer zuvor hierüber informiert wird. Bei Datenverlust infolge des Gebrauchs dieses Geräts wird keine Haftung übernommen.